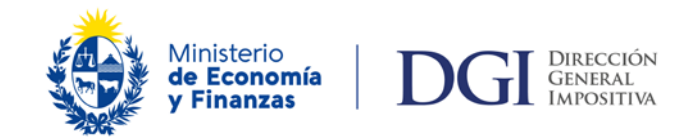

# **FORMULARIO 3600 DECLARACIÓN INFORMATIVA UNIDAD ECONÓMICA ADMINISTRATIVA**

# **Formulario 3600 – Declaración informativa - Unidad Económico Administrativa - Artículo 28 Decreto N° 30/015**

#### **Vigencia del formulario 6/2013**

#### **Obligados a presentar el formulario**

Deberán presentar el Formulario 3600, las Unidades Económicas Administrativas que se encuentren inscriptas en el Registro Único Tributario.

#### **Plazo de presentación**

El Formulario 3600 deberá presentarse en el mes de setiembre con la determinación del patrimonio al 30 de junio de cada año de acuerdo con el cuadro general de vencimientos establecido a tales efectos.

## **Forma y lugar de presentación**

Los obligados deben presentar el Formulario 3600, que debe confeccionarse obligatoriamente a través de la [aplicación Sigma.](https://www.gub.uy/direccion-general-impositiva/politicas-y-gestion/aplicacion-sigma-version-20) 

Su presentación se puede realizar:

- A través de la página Web: para ello debe suscribirse previamente el contrato de adhesión para el envío de declaraciones por Internet, disponiendo así de clave habilitante.
- Por medio magnético (CD o Pendrive) acompañado de la impresión de la Hoja Resumen en 2 vías emitidas por la aplicación Sigma (a imprimir en una única hoja tamaño A4), debiendo firmar y adherir los timbres profesionales correspondientes en la vía del receptor. El receptor devuelve el medio magnético y la vía de la Hoja Resumen correspondiente al contribuyente con la constancia de la recepción.

La presentación a través de medios magnéticos se realiza en los locales de Redpagos, Red Abitab o en las dependencias de la Dirección General Impositiva. En este último caso, los obligados con domicilio constituido en Montevideo presentan esta declaración en el Departamento Recepción en Fernández Crespo 1534 esq. Colonia. Los domiciliados en el Interior deben concurrir a la dependencia de la D.G.I. correspondiente a su domicilio constituido.

#### **Información a incluir en la declaración**

#### **Identificación**

Los datos identificatorios se ingresan por única vez en el programa Sigma cuando se crea el Sujeto Pasivo.

Nombre o denominación: Es el nombre del obligado.

No. de RUC: Es el número que otorga D.G.I. en el momento de la inscripción. Los datos de la declaración se completan en el programa Sigma al crear una nueva declaración o reliquidación.

Período: Corresponde al "mes" y "año" del período que se declara. Se recuerda que la declaración es anual.

Tipo de Declaración: Se debe seleccionar si se trata de una declaración original o una reliquidación. Una reliquidación sustituye la información que contiene la declaración original, por lo cual debe completarse con todos los datos correctos del período.

No. de documento: Corresponde al número que otorga D.G.I. una vez que la declaración presentada es aceptada.

### **PANEL 1 – Detalle de los integrantes**

Deberá informarse el número de RUT (CI, RUC, NIE) de cada uno de los integrantes de la UEA, así como el Valor de los Activos afectados a explotaciones agropecuarias de cada integrante incluido en la U.E.A.

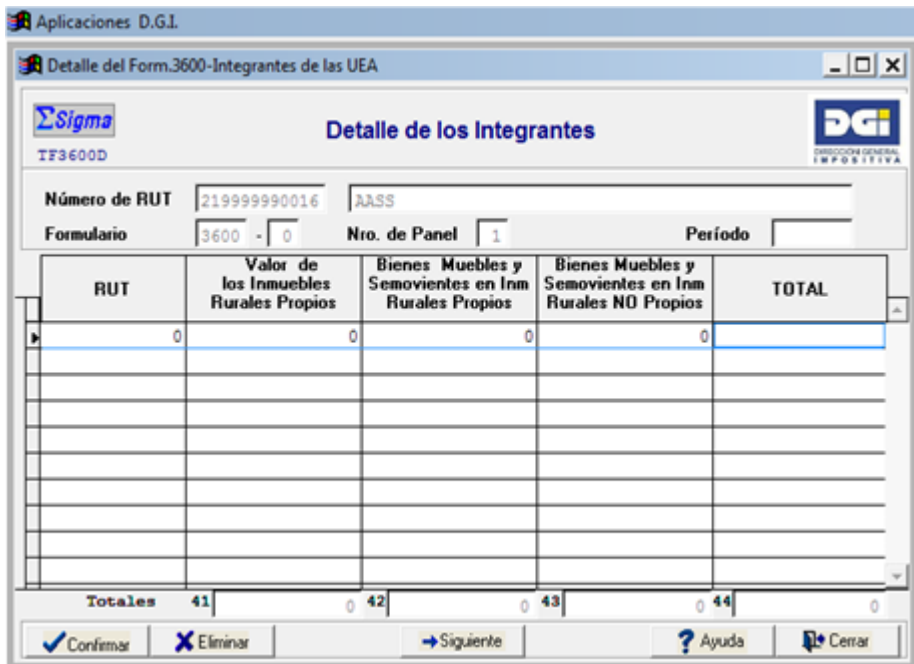

## **PANEL 2 – Monto de los activos de la UEA.**

Deberá informarse el Monto Total de los Activos de la U.E.A. expresado en UI, a la cotización del 30 de junio del año correspondiente.

Se debe seleccionar la franja correspondiente.

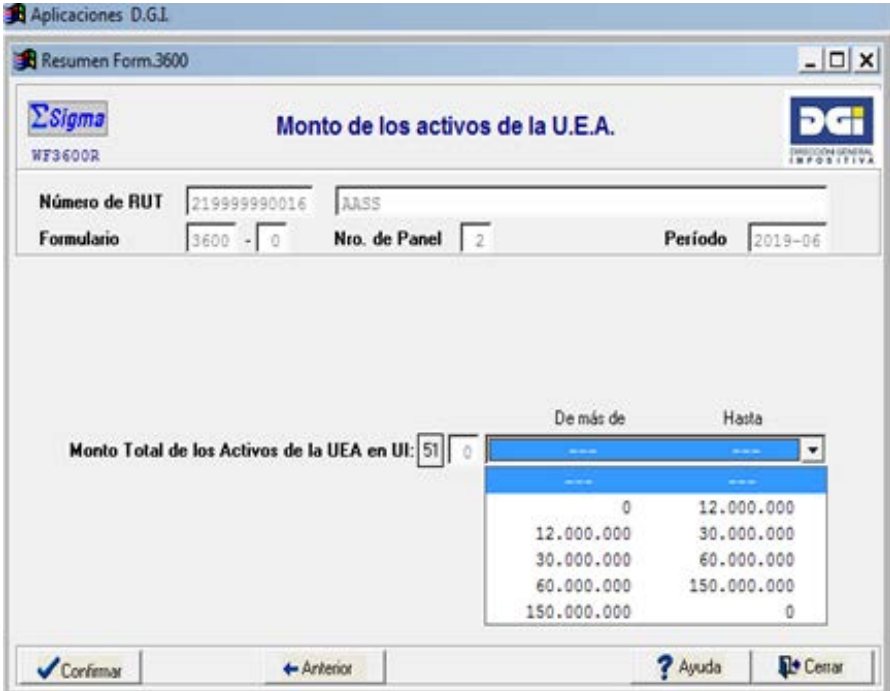

# **Información relacionada**

[Descarga de Aplicación Sigma](https://www.gub.uy/direccion-general-impositiva/politicas-y-gestion/aplicacion-sigma-version-20) Descarga [Formulario 3600](https://www.gub.uy/direccion-general-impositiva/politicas-y-gestion/aplicacion-sigma-version-20) Descarga [Tabla de Parámetros](https://www.gub.uy/direccion-general-impositiva/politicas-y-gestion/aplicacion-sigma-version-20)